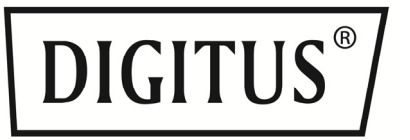

# **Externes SSD/HDD-Festplattengehäuse 2.5" (6,35 cm), SATA II auf USB 3.0**

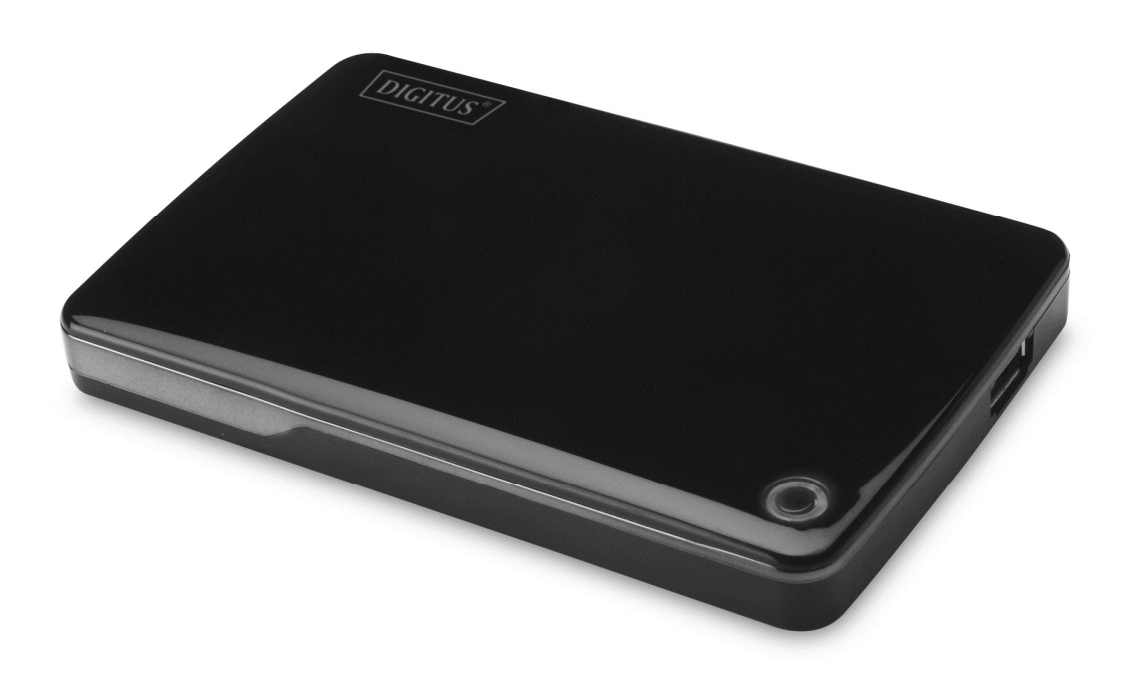

**Benutzerhandbuch** 

DA-71030

## **Vorwort**

Herzlichen Glückwunsch zum Erwerb dieses Artikels! Lernen Sie eine neue Art der Datenspeicherung kennen. Es ist uns ein großes Vergnügen, Ihnen eine der besten Lösungen zur Erweiterung Ihrer Festplattenkapazität und zur Erhöhung Ihrer Datensicherheit auf Ihrem PC oder Macintosh anbieten zu können. Lesen Sie bitte vor der Inbetriebnahme des Artikels diese Hinweise.

### **I. Systemanforderungen**

Hardwareanforderungen: PC, Notebook mit freiem USB-Port Betriebssystem: Windows 10/ 8/ 7/ Vista/ XP/ 2000

### **II. Funktionen**

- Geeignet für 2,5 Zoll (6,35 cm) SATA-Festplatte (Höhe: 9,5 mm)
- Interface: USB 3.0 auf SATA
- Datenübertragungsrate: bis zu 5 Gbit/s
- USB 2.0 kompatibel, High-Speed fähig (480 Mbit/s)
- Hotplugging möglich, unterstützt Plug-and-Play.
- Stromversorgung: USB-Port
- für Windows 10/8/ 7/ Vista/ XP/ 2000

## **III. Lieferumfang**

Bitte überprüfen Sie vor Verwendung des Artikels den Verpackungsinhalt. Sollten Teile fehlen, so setzen Sie sich bitte umgehend mit Ihrem Händler in Verbindung.

- Externes 2,5"-Festplattengehäuse, SATA auf USB 3.0
- USB-Kabel (USB 3.0), A zu A
- Anleitung zur Schnellinstallation
- Support-CD (mehrsprachiges Benutzerhandbuch)

### **IV. Hardwareinstallation**

- 1. Bewegen Sie den Riegel auf die Position **[OPEN]**
- 2. Schieben Sie die Abdeckung in Richtung der USB-Anschlüsse.
- 3. Nehmen Sie die Abdeckung ab
- 4. Verbinden Sie die SATA HDD über den 22-poligen SATA-Anschluss, sodass die Verbindung fest und wackelfrei hergestellt ist.
- 5. Setzen Sie die Abdeckung wieder auf das Gehäuse und schieben Sie sie in Richtung des Schiebers.
- 6. Bringen Sie den Riegel zurück in die Schließposition **[CLOSE]**.

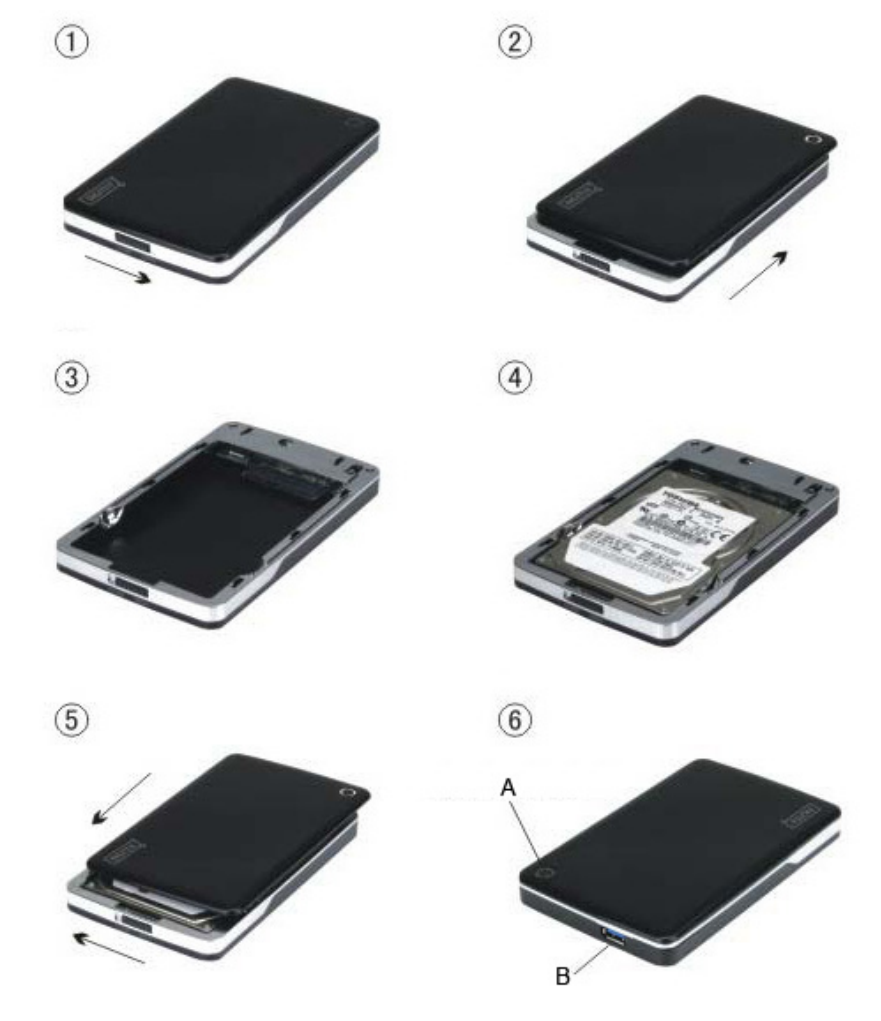

A. Strom/HDD-LED B. USB-3.0-Anschluss

## **V. Treiberinstallation**

Unter Windows 10/8/ 7/ Vista/ XP/ 2000 erkennt das System automatisch die neue Hardware und

richtet diese sofort ein. Anschließenderscheint ein Icon im Benachrichtigungsbereich der Windows-Leiste, s.u.:

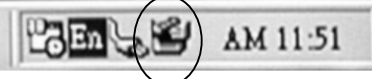

Herzlichen Glückwunsch! Viel Spaß bei der Benutzung!

# **VI. Stromversorgung: BUS-Speisung**

Normalerweise kann das Gerät über den USB-3.0-Port mit Strom versorgt werden. Wenn das Gerät

nicht korrekt funktioniert, müssen Sie es u.U. an einen zusätzlichen Eingang anschließen.

#### **VII. Entfernen des Gehäuses**

Beim Entfernen gehen Sie bitte wie folgt und in dieser Reihenfolge vor:

- 1. Klicken Sie am **[Desktop]** auf das Symbol .
- 2. A Wählen Sie im Fenster **[Safely Remove Hardware]** die Option **[Stop]**.
- 3. Es erscheint die Nachricht **[It is now safe to remove the USB device].**  Schließen Sie nun das [Safely Remove Hardware]-Fenster.
- 4. Entfernen Sie das Kabel für die Stromversorgung (falls angebracht).

Nun können Sie das Gehäuse sicher vom PC trennen!

#### **VIII. Formatieren einer neuen Festplatte**

Bei einer neuen Festplatte kann es notwendig sein, diese zu formatieren. Gehen Sie dabei bitte wie folgt vor:

- 1. Rechtsklicken Sie auf **[My Computer**] und wählen Sie **[Manager].**
- 2. Im sich daraufhin öffnenden Fenster "Computer Manager" klicken Sie bitte **[Disk Manager]** im linken Fenster.
- 3. Im Fenster rechts wird Ihnen nun eine Nachricht über das Erkennen einer neuen Festplatte angezeigt, z.B. in der Form [Seagate ...].
- 4. Rechtsklicken Sie auf das neue Laufwerk und wählen Sie **[Delete partition].**
- 5. Rechtsklicken Sie auf das neue Laufwerk und wählen Sie **[New partition].**
- 6. Rechtsklicken Sie auf das neue Laufwerk und wählen Sie **[New logical drive].**
- 7. Rechtsklicken Sie auf das neue Laufwerk und wählen Sie **[Format disk drive].**
- 8. Das Laufwerk wird nun formatiert und unter **[My Computer]** wird die neue Harddisk angezeigt und kann benutzt werden.

Hiermit erklärt die ASSMANN Electronic GmbH, das der Artikel in Übereinstimmung mit den Anforderung und Vorschriften der Richtlinien 2014/30/EU und RoHS 2011/65/EU befindet. Die vollständige Konformitätserklärung können Sie postalisch unter der unten genannten Herstelleradresse anfordern.

Assmann Electronic GmbH Auf dem Schüffel 3 58513 Lüdenscheid **Germany** 

**Warnung:** Dies ist eine Einrichtung der Klasse B. Diese Einrichtung kann im Wohnbereich Funkstörungen verursachen. In diesem Fall kann vom Betreiber verlangt werden, angemessene Maßnahmen durchzuführen.

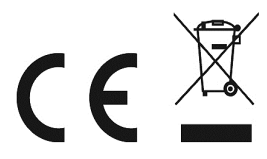